# **ClaroPDF Android User Guide**

Last Modified on Monday, 24-Jun-2024 15:41:30 BST

ClaroPDF for Android is a simple-to-use PDF reader with high-quality speech.

ClaroPDF Android can open PDF files from Local Storage, Dropbox, OneDrive, Google Drive and more.

ClaroPDF allows you to have text PDFs read back to you.

From left to right: File Menu, Play and Stop

#### Opening PDFs

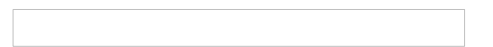

ClaroPDF can open PDF files that are saved on the device. Simply click on the File button and select "Open from local device"

# **Reading back PDF**

Once the document has opened you can have the file read back to you by using the play button. Either highlight the text section you wish to be read back and press play, or click on a sentence then press play and the PDF will be read from that point.

#### **Voices**

On Android the voices are taken from device's active speech engine, to change this go to your phone's settings, then Language and Inputs, Speech, Text-to-speech output here you can view your selection of voices. Or download more with a TTS app such as "Vocalizer TTS"

Languages supported include English (UK and USA), Dutch, Portuguese, French, German, Italian, Japanese, Korean, Spanish and Swedish.

## **Speaking text**

Tap where you want to start speaking, then tap the Play button. Tap Stop to stop speech.

You can select a different voice by tapping the Settings button and selecting the language and voice you want from the drop-down.

You can make the voice speak faster or slower by moving the slider. A faster voice may help you get through documents faster. A slower voice may help you absorb the document better

## **Voices**

The range of voices and languages available to you depends on your device. We support Google, Samsung, Vocalizer, Cereproc and Acapela voices.

Languages supported include English (UK and USA), Dutch, Portuguese, French, German, Italian, Japanese, Korean, Spanish and Swedish.